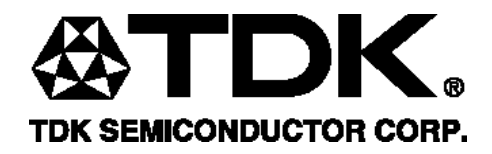

## **TDK 71M6511/71M6513 Power Meter IC**

#### **AN\_651X\_005 APPLICATION NOTE**

SEPTEMBER 2004

# **Evaluating the TDK 71M6511/71M6513 Demo Kits**

The Demo Kits 71M6511-DB and 71M6513-DB are available from TDK. These kits enable the customer to evaluate the performance and features of the 71M6511/71M6513 power meter ICs. This application note describes the types of measurements and tests the customer can perform with the Demo Kits.

#### **Introduction**

The 71M6513/6513H Demo Board is a ready-to-use meter with a preprogrammed scaling factor Kh of 3.2. Similarly, the 71M6511/6511H Demo Board is a ready-to-use meter with a preprogrammed scaling factor Kh of 1.0. Various test and measurements can be performed with the Demo Kits, such as:

- Connecting the Demo Board to a meter calibration system and reading the pulse outputs as a function of power, power factor, harmonics.
- Connecting the Demo Board with the Debug Board and exercising commands of the demo code via the serial interface.
- Calibrating the Demo Board using a meter calibration system plus the commands via the serial interface.
- Evaluating electrical parameters
- Developing and modifying MPU code using the Signum ADM51 in-circuit-emulator.

While the first four tests stated above are relatively intuitive and do not require specialized equipment (except for a meter calibration system), the last three steps require a thermal chamber, an in-circuit emulator, compiler and other tools in addition to knowledge and experience in developing firmware for embedded systems.

It should be noted that the Demo Kits are not reference designs. The Demo Kits are designed solely to provide an easy to use vehicle for customers who want to evaluate the potential of the chips. All electrical properties that are a function of the board layout and of the components used on the Demo Board are the sole responsibility of the customer. No guarantees are made by TDK with respect to compatibility to standards or regulations.

#### **Using the Demo Boards with a Meter Calibration System**

In order to be used with a calibrated load or a meter calibration system, the Demo Board should be connected to the AC power source using the spade terminals on the bottom of the board. The current transformer(s) should be connected to the dual-pin headers on the bottom of the board. For the Kh to be adjusted properly, current transformers with 2,000:1 winding ratio must be used.

Once, voltage is applied and load current is flowing, the red LED D5 on the 71M6513 Demo Board will flash each time an energy sum of 3.2 Wh (or 1.0 Wh in the case of the 71M6511) is collected. The LCD display will show the accumulated energy in Wh when set to display mode 3 (command **>M3** via the serial interface).

Similarly, the red LED D6 will flash each time an energy sum of 3.2 VARh is collected (or 1.0 Wh in the case of the 71M6511). The LCD display will show the accumulated energy in VARh when set to display mode 5 (command **>M5** via the serial interface).

These values can be derived by reading the values for IMAX and VMAX, i.e. the RMS current and voltage values that correspond to the 250mV maximum input signal to the IC, which should be 208A and 600V (MPU addresses 0x09 will read 6000 and address 0x0A will read 2080), and inserting them in the following equation for Kh (the formulae and values are stated in the data sheets):

Kh = IMAX \* VMAX \* 5.7703\*10<sup>-3</sup> \* 1024 / (3600 \* WRATE) = 3.2Wh [71M6513/6513H]

For the 71M6513/6513H, the value for WRATE (CE register location 2D) is 1024.

Kh = IMAX \* VMAX \* 4.11021\*10<sup>-3</sup> \* 16384 / (3600 \* WRATE) = 1.0Wh [71M6511/6511H]

For the 71M6511/6511H, the value for WRATE (CE register location 2D) is 2334.

**Note: Some Demo Boards come with toggle switches labeled "PULSE RATE SELECT FAST/SLOW". These switches are not functional. If a switch is installed on a Demo Board, it should always be kept in the lower position (to prevent DIO3 [6513] or DIO17 [6511] from being shorted to ground).** 

Basic function of the Demo Board can be verified by operating the meter calibration system at various power and power factor levels while observing the pulse outputs and LCD. It should be noted that the Demo Kits are shipped in as uncalibrated units, thus deviations from ideal accuracy between 3% and 5% are to be expected.

Testing the response to harmonics is another relevant test. The Demo Board does not necessarily have to be calibrated in order to conduct harmonics tests, as long as relative deviation of results due to the presence of harmonics is evaluated

#### **Calibrating the Demo Boards**

Before the calibration procedure is started, communication with the Demo Boards must be established. This is best done by following the procedures given in sections 1.5.1 through 1.5.4 of the Demo Board User's Manual. The most important points of these sections are reiterated below:

- Work with the Demo Board and Debug Board removed from high voltage until communication is established and the user is familiar with the serial communication command set.
- Use the isolation offered by the Debug Board, with the Debug Board powered separately, and jumpers JP2 and JP3 removed from the Demo Board.
- Use the file Demo Board Connection.ht supplied on the CD-ROM that comes with the Demo Kit to set up the communication parameters of the HyperTerminal program.
- Check the jumper settings as described in section 1.5.3 of the Demo Board User's Manuals if communication cannot be established.

The calibration routine is described in detail in section 1.6 of the Demo Board User's Manuals.

#### **Exercising Commands of the Demo Code via the Serial interface**

The command interface offered by the demo code is most useful in understanding and evaluating aspects of the 71M6513 and 71M6511 meter chips. The following actions may be taken in this context:

- Observing output values and/or modifying input values of the CE
- Observing output values and/or modifying input values of the MPU
- Manipulating values in the I/O RAM

It is possible to evaluate many aspects of the 71M6513 and 71M6511 meter chip functionality without having to change the code. Both CE and MPU code may be controlled by modifying memory locations, such as *WRATE*, *SAG\_THR*, *SAG\_CNT*, *EXT\_PULSE*, *CREEP\_THR*, *CONFIG*, etc. In addition, *VMAX* and *IMAX* may be modified to adapt the Demo Board to different external components, and *PPMC/PPMC2* may be modified to experiment with the temperature compensation mechanism.

The I/O configuration of the chip may be modified and various power saving modes may be evaluated by changing the entries in the I/O RAM.

### **Developing and Modifying MPU Code**

A variety of applications can be implemented with the 71M6513 and 71M6511 meter chips. TOU, optical communication, use of the SSI/SPI/I2C interfaces, chip outputs in case of tampering attempts, and many more applications are not part of the standard command set offered by the demo code. However, customers who wish to develop their own software are supported by a variety of library routines that exist as part of the demo code. Please refer to the Software User's Guide for further information.

This product is sold subject to the terms and conditions of sale supplied at the time of order acknowledgment, including those pertaining to warranty, patent infringement and limitation of liability. TDK Semiconductor Corporation (TSC) reserves the right to make changes in specifications at any time without notice. Accordingly, the reader is cautioned to verify that the data sheet is current before placing orders. TSC assumes no liability for applications assistance.

> TDK Semiconductor Corp., 6440 Oak Canyon Rd., Irvine, CA 92618 TEL (714) 508-8800, FAX (714) 508-8877, http://www.tdksemiconductor.com